#### **V tem prispevku**

Zahtevnosti operacij

Zadnja sprememba 01/11/2021 1:08 pm CET

Šifrant zahtevnosti operacij je preglednica, ki prikazuje vse zahtevnosti operacij, ki obstajajo v določenem podjetju. Podatek o zahtevnosti operacije se uporablja pri tehnoloških operacijah za izračun stroška dela delavca (v kolikor je v nastavitvah programa izbrana opcija izračuna kalkulacije po zahtevnosti operacij).

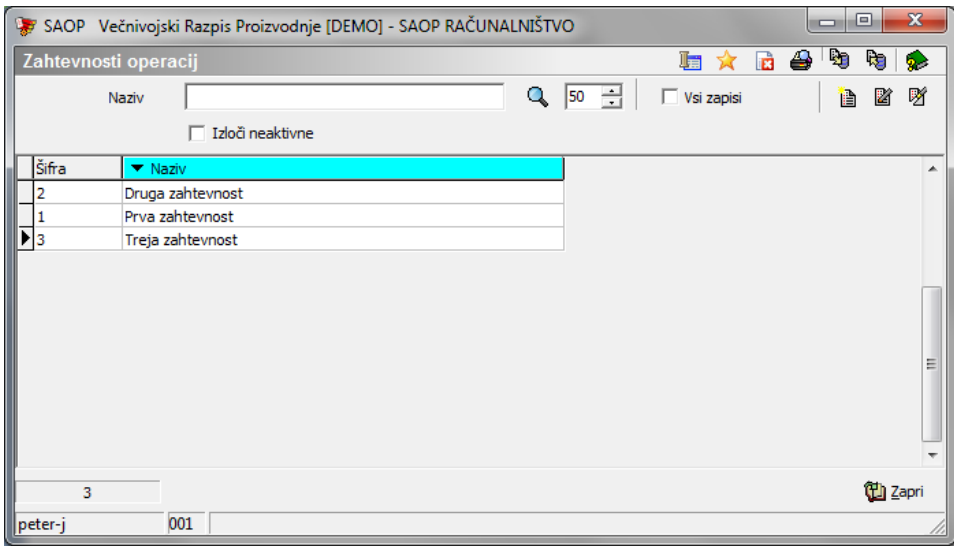

## **Vnos nove zahtevnosti**

**Ob kliku na gumb <b>B** - **Vnesi zapis (Insert)** se odpre okno Zahtevnosti operacij.

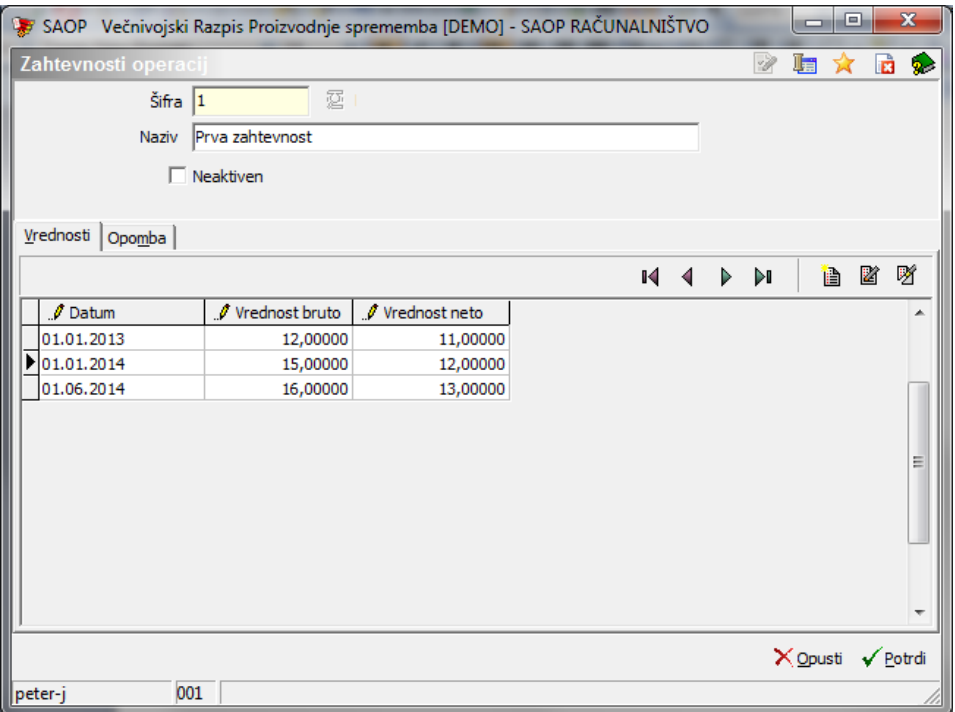

- Šifra– vnos šifre zahtevnosti.
- Naziv naziv zahtevnosti.
- Neaktiven v kolikor je zahtevnost neaktivna, se to označi z ü. Neaktivnih zahtevnosti ne moremo uporabljati na operacijah.
- Opomba vnos poljubne opombe.
- Preglednica vrednosti zahtevnosti v vnosno preglednico vnašamo od katerega dne naprej (datum) velja bruto oziroma neto vrednost zahtevnosti. Kalkulacija upošteva bruto vrednost zahtevnosti; podatki za plače pa se pripravljajo po neto vrednosti.

### **Urejanje zahtevnosti**

Podatke o zahtevnostih spreminjamo tako, da najprej v preglednici Zahtevnosti operacij izberemo zapis, izbrani zapis, nato pa kliknemo na gumb **4** - **Popravi zapis (Enter).** Odpre se okno s podatki o izbrani zahtevnosti operacije.

### **Brisanje zahtevnosti**

Zahtevnost operacij brišemo tako, da najprej v preglednici Zahtevnosti operacij označimo izbrani zapis, nato pa kliknemo na gumb  $|\mathscr{B}|$  - **Briši zapis (Delete)**. Odpre se okno Potrdi.

# **Tiskanje**

Podatke o zahtevnosti operacij lahko natisnemo na tiskalniku s klikom na gumb  $\bigotimes$  - Izpis šifranta (Ctrl P) . Odpre se naslednje okno:

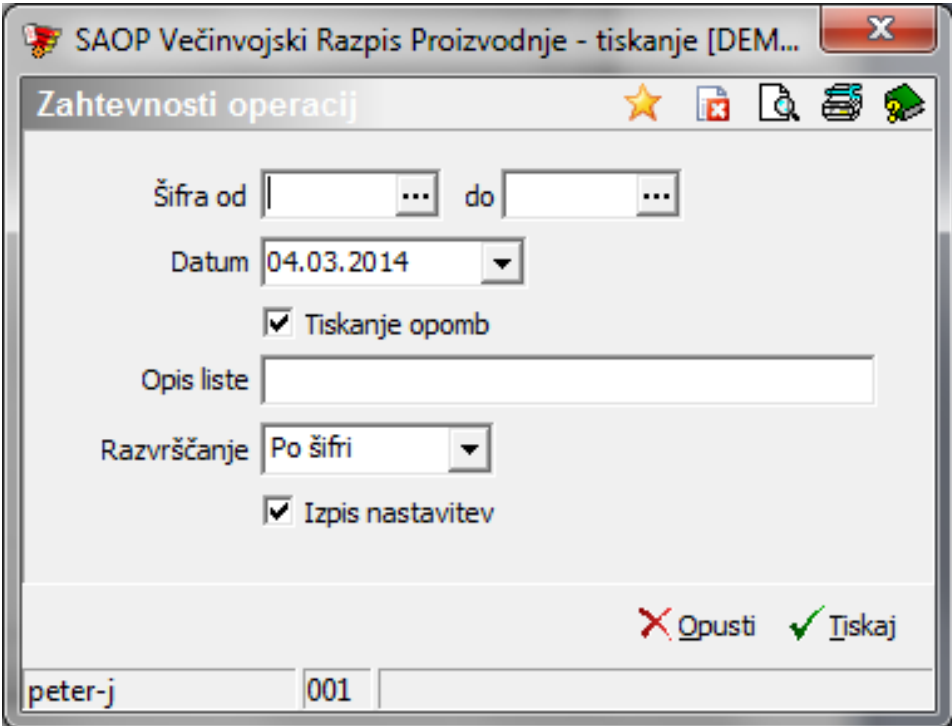

V primeru na sliki so prikazane možnosti, ki so na voljo pri tiskanju.

- Šifra od do vpišemo oziroma izberemo šifre zahtevnosti za katere bi se izpisali podatki.
- Datum če je datum izpolnjen, se pri posamezni zahtevnosti natisnejo samo vrednosti zahtevnosti veljavne na izbrani datum, drugače se izpišejo vse vrednosti.
- Tiskanje opomb označimo ali natisnemo tudi opombe zahtevnosti.
- Razvrščanje izbira je možna med: Po šifri in Po nazivu. Glede na izbiro se potem sortirajo podatki na izpisu.
- Izpis nastavitev izberemo ali se na koncu liste izpišejo nastavitve ali ne.

Po vnosu želenih podatkov se izpiše naslednja lista:

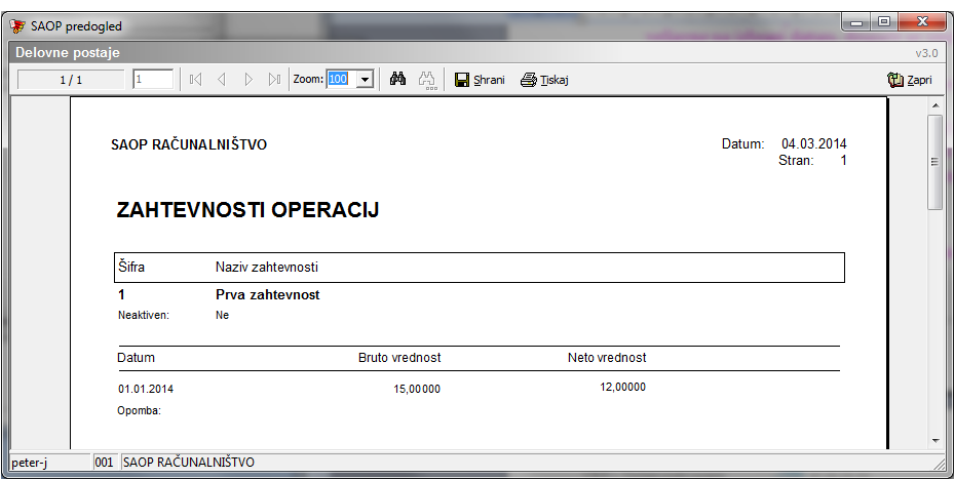